# Министерство науки и высшего образования Российской Федерации Федеральное государственное бюджетное образовательное учреждение высшего образования «Смоленский государственный университет»

Кафедра информационных и образовательных технологий «Утверждаю» Проректор по учебнометодической работе \_\_\_\_\_\_Ю.А. Устименко «23»июня 2022 г.

# **Рабочая программа дисциплины Б1.О.31 Информационные технологии**

Направление подготовки **01.03.02 Прикладная математика и информатика** Направленность (профиль) **Математическое и информационное моделирование**

Форма обучения – очная  $Kypc-2$ Семестр – 3 Всего зачетных единиц – 2, часов – 72

Форма отчетности: зачет –3 семестр

Программу разработал кандидат педагогических наук, доцент Максимова Н.А.

Одобрена на заседании кафедры «16» июня 2022 г., протокол № 10

Заведующий кафедрой  $\Gamma$ .Е. Сенькина

Смоленск 2022

## **1. Место дисциплины в структуре ОП**

Дисциплина Б1.О.32 «Информационные технологии» относится к обязательной части Блока 1. Дисциплины (модули) и базируется на знаниях предмета Б1.О.12 «Основы информатики», Б1.О.10 «Архитектура компьютеров».

Изучение курса основано на традиционных методах высшей школы, тесной взаимосвязи со смежными курсами, а также на использовании современных информационных технологий. Изучение дисциплины является теоретической основой для формирования целостного представления о происходящих во всех сферах жизнедеятельности общества информационных процессах и практической готовности к работе с информацией в повседневной жизни и профессиональной деятельности.

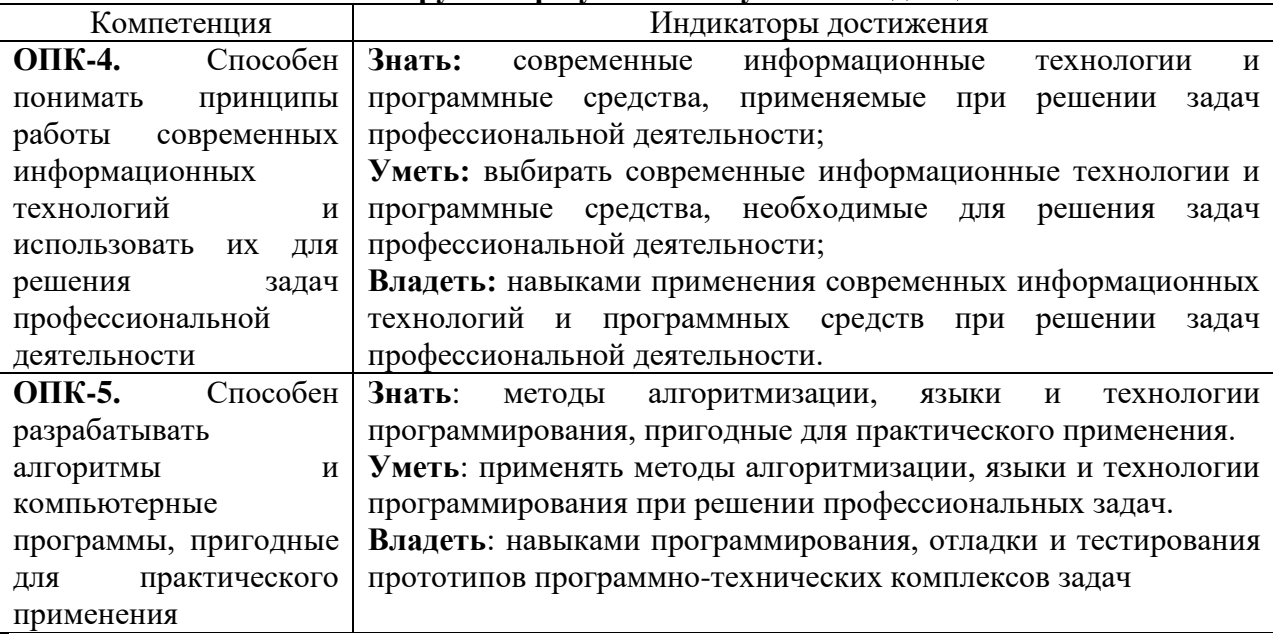

# **2. Планируемые результаты обучения по дисциплине**

## **3. Содержание дисциплины**

**Тема 1. Основы информационных технологий.** Итология, структура и классификация информационных технологий. Информационные технологии конечного пользователя: пользовательский интерфейс и его виды; технология обработки данных и ее виды; технологический процесс защиты данных; автоматизированное рабочее место, электронный офис, базовые и прикладные информационные технологии; инструментальные средства информационных технологий; принципы реализации и функционирования информационных технологий. Решение стандартных задач профессиональной деятельности на основе информационной и библиографической культуры с применением информационно-коммуникационных технологий и с учетом основных требований информационной безопасности

**Тема 2. Основы языка HTML.** Сущность web- дизайна. Назначение Web – дизайна. Программы, с помощью которых создаются web – странички. Основная терминология. Web-стандарты. Структура Web-страниц. Правила разметки HTML5. Использование таблиц. Каскадные таблицы стилей (CSS). Применение CSS. Каскад. Стили для шрифтов и текста. Блочная модель. Базовая разметка страницы. Макет с двумя колонками. Фоновые изображения. Создание меню с помощью CSS.

**Тема 3. Основы языка Java Script.** Разработка приложений с помощью Javascript. Введение в JavaScript. Лексическая структура. Набор символов. Комментарии. Литералы. Идентификаторы. Зарезервированные слова. Типы данных и значения. Числа. Строки. Логические значения. Функции. Объекты. Массивы. Значение null. Объект Date. Преобразование типов. Переменные. Выражения и операторы. Инструкции. Объекты и массивы. Функции. ООП в JavaScript. Клиентский JavaScript. Встраивание JavaScript-кода в HTML-документы.

| $N_2$     | Разделы и                 | Всего | Формы занятий |              |                 |
|-----------|---------------------------|-------|---------------|--------------|-----------------|
| $\Pi/\Pi$ | темы                      | часов | лекции        | лабораторные | самостоятельная |
|           |                           |       |               | занятия      | работа          |
| 1.        | Тема<br>Основы            | 16    | 6             |              |                 |
|           | информационных            |       |               |              |                 |
|           | технологий                |       |               |              |                 |
| 2.        | Тема 2. Основы языка      | 28    | 6             | 8            | 14              |
|           | <b>HTML</b>               |       |               |              |                 |
| 3.        | Тема 3. Основы языка Java | 28    | 6             |              | 14              |
|           | Script                    |       |               |              |                 |
|           | Итого                     | 72    | 18            | 18           | 36              |

**4. Тематический план**

## **5. Виды образовательной деятельности**

# **Занятия лекционного типа**

**Лекция 1,2,3. Основы информационных технологий.** Итология, структура и классификация информационных технологий. Информационные технологии конечного пользователя: пользовательский интерфейс и его виды; технология обработки данных и ее виды; технологический процесс защиты данных; автоматизированное рабочее место, электронный офис, базовые и прикладные информационные технологии; инструментальные средства информационных технологий; принципы реализации и функционирования информационных технологий.

**Лекция 4,5,6**. **Основы языка HTML**. Сущность web- дизайна. Назначение Web – дизайна. Программы, с помощью которых создаются web – странички. Основная терминология. Web-стандарты. Структура Web-страниц. Правила разметки HTML5. Использование таблиц. Каскадные таблицы стилей (CSS). Применение CSS. Каскад. Стили для шрифтов и текста. Блочная модель. Базовая разметка страницы. Макет с двумя колонками. Фоновые изображения. Создание меню с помощью CSS.

**Лекция 7,8,9. Основы языка Java Script.** Разработка приложений с помощью Javascript. Введение в JavaScript. Лексическая структура. Набор символов. Комментарии. Литералы. Идентификаторы. Зарезервированные слова. Типы данных и значения. Числа. Строки. Логические значения. Функции. Объекты. Массивы. Значение null. Объект Date. Преобразование типов. Переменные. Выражения и операторы. Инструкции. Объекты и массивы. Функции. ООП в JavaScript. Клиентский JavaScript. Встраивание JavaScript-кода в HTML-документы.

## **Занятия семинарского типа (лабораторные занятия)**

Задания и учебно-методическое обеспечение практических занятий размещаются в ЭИОС СмолГУ по URL-адресу: http://cdo.smolgu.ru/ в категории Физико-математический факультет.

Для проведения лабораторных занятий необходимы персональные компьютеры, стандартное пользовательское программное обеспечение (офисный пакет), подключение к сети Интернет и доступ в Moodle

**Лабораторная работа №1.** *Базовые и прикладные информационные технологии. Основные требования к информационной безопасности при работе с информационными технологиями*

#### Задание

Разработать программу, представляющую собой форму доступа к определённым информационным ресурсам на основе пароля. В качестве информационного ресурса использовать любой файл или приложение. Доступ к ресурсу должен быть разрешен только санкционированным пользователям. Для этого в программе должны храниться имена пользователей и их пароли. При попытке доступа пользователя к ресурсу проверяется наличие его идентификатора (имени) в системе и соответствие введенного пароля паролю, который хранится в системе. В системе должна храниться следующая информация о пользователе: ID или имя пользователя, пароль, ФИО, дата рождения, место рождения (город) номер телефона. Пользователь должен иметь возможность поменять пароль

## **Лабораторная работа №2.** *Создание HTML документа. Форматирование списков* Задание 1

Разработайте Web страницу следующего вида:

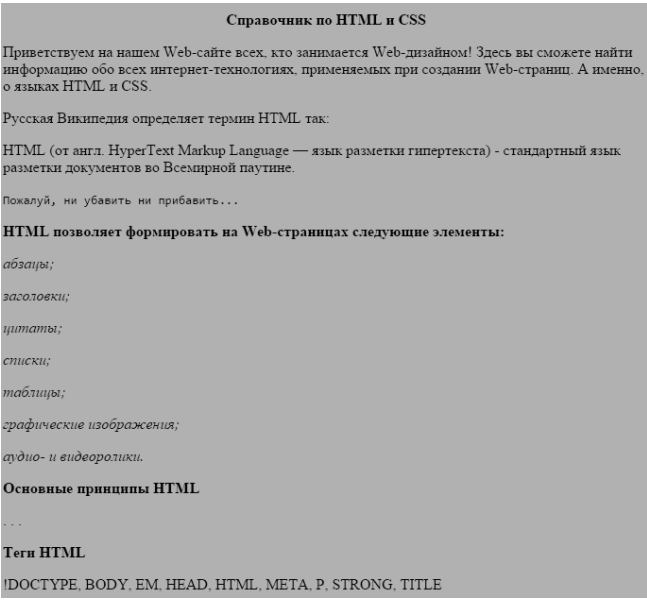

#### Задание 2

Разработать Web страницу, содержащую следующий список:

- 1. Математический анализ
	- Лекции
	- Практические занятия
	- Экзамен
	- Лабораторные работы
- 2. Архитектура ЭВМ
	- Лекции
	- Лабораторные работы
		- Зачет
- 3. Информационные системы
	- Практикум
- Типовое задание
- Курсовая работа
	- o Утверждение темы
	- o Выполнение
	- o Защита

Полный список заданий к лабораторной работе размещен в системе дистанционного обучения СмолГУ cdo.smolgu.ru.

#### Задание 3

Внести изменения в код для получения следующей станицы. Справочник по HTML и CSS

Приветствуем на нашем Web-сайте всех, кто занимается Web-дизайном! Здесь вы<br>сможете найти информацию обо всех интернет-технологиях, применяемых при<br>создании Web-страниц. А именно, о языках HTML и CSS.

Русская Википедия определяет термин HTML так:  $\operatorname{HTML}$ (от англ. HyperText Markup Language — язык разметки гипертекста) - стандартный язык разметки документов во Всемирной паутине. .<br>Пожалуй, ни убавить ни прибавить...

HTML позволяет формировать на Web-страницах следующие элементы:

- абзацы;<br>• заголовки;<br>• цитаты;<br>• списки;<br>• таблицы; таблицы:
- таолицы;<br>• графические изображения<br>• аудио- и видеоролики.

Основные принципы HTML

#### **Теги HTML**

IDOCTYPE, BODY, EM. HEAD, HTML, META, P. STRONG, TITLE

#### Задание 4

#### Измените вид страницы на следующий вид

CSS | Примеры | О разработчиках

#### Справочник по HTML и CSS

.<br>Приветствуем на нашем Web-сайте всех, кто занимается Web-дизайном! Здесь вы сможете найти информацию обо всех интернет-<br>технологиях, применяемых при создании Web-страниц. А именно, о языках HTML и CSS.

```
Русская Википедия определяет термин HTML так:
     НТМL (от англ. HyperText Markup Language — язык разметки гипертекста) — стандартный язык разметки документов<br>во Всемирной паутине.
Пожалуй ни убавить ни поибавить
```
 $\begin{tabular}{l|c|c} \multicolumn{1}{c}{\textbf{Cintocw spectrum HIMI.}}\\ \hline \multicolumn{1}{c}{\textbf{Bepcus HIMI.} \hspace{1.5cm}} &\textbf{Oco6eenvector}\\ \multicolumn{1}{c}{1992} &\textbf{Oqummanow one ofance明}\\ \multicolumn{1}{c}{2.0} & 1995 & \textbf{II-epaac curvature one ofance remanaperronomum a repcum}\\ \multicolumn{1}{c}{3.2} & 1997 & \textbf{II-opaac curvature zero}\\ \multicolumn{1}{c}{4.021997} & \textbf{Oqueneror} & \text$  $\operatorname{HTML}$ позволяет формировать на Web-страницах следующие элементы: • абзацы;<br>• заголовки;<br>• цитаты;<br>• списки; • таблицы;<br>• графические изображения<br>• аулио- и вилеоролики

Основные принципы HTML

**Теги HTML** 

IDOCTYPE, BODY, EM, HEAD, HTML, META, P, STRONG, TITLE

#### Задание 5

Напишите разметку для таблицы, изображенной на рисунке:

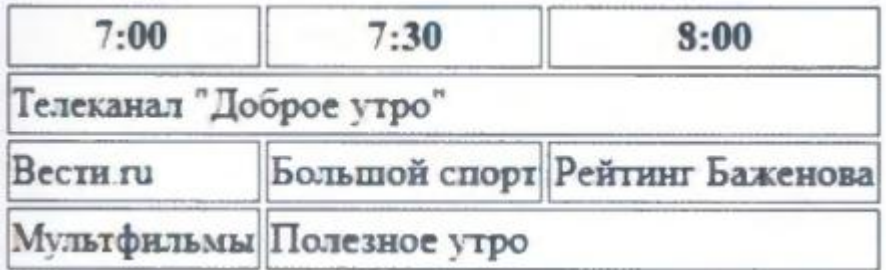

**Лабораторная работа №3.** *Работа с гиперссылками*

Задание 1

Скопируйте приведенный ниже код и откройте документ в браузере.  $<$ html $>$ 

```
 <head>
   <title>Ссылка в html</title>
  </head>
<body> Посетите
<a href=http://www.yandex.ru>
Поисковую систему Яндекс
  </a>
  </body>
</html>
```
# Задание 2

Откройте папку kriskitchen. В блокноте откройте файл index.html.

Следуя приведенному ниже примеру, создайте для элемента списка **Смак** ссылку на веб-страницу телепередачи **Смак: www.1tv.ru/sprojects/si23**

**<ul> <LI><a href="http://www.rezepty.ru">Рецепты онлайн</a></LI> <LI><a href="http://www.1tv.ru/sprojects/si=23">Смак</a></LI> </ul>**

Когда все будет готово, можно сохранить файл *index.html* и открыть его в браузере. Щелкните мышью по созданной вами ссылке и перейдите на сайт телепередачи **Смак**. Если ссылка не работает, вернитесь к предыдущим шагам и проверьте правильность разметки.

## Задание 3

Сделайте ссылку на файл about.html

В нижней части страницы файла about.html добавьте абзац «Вернуться на главную страницу», ведущий на страницу *index.html.* 

Когда все будет готово, сохраните страницу *about.html* и откройте ее в браузере. Для локальной проверки работоспособности ссылок (то есть проверки работы на вашем компьютере) подключение к Интернету не требуется. При щелчке мышью по ссылке должен происходить возврат на главную страницу.

## Задание 4

Разработайте код документа, позволяющего вывести следующую страничку:

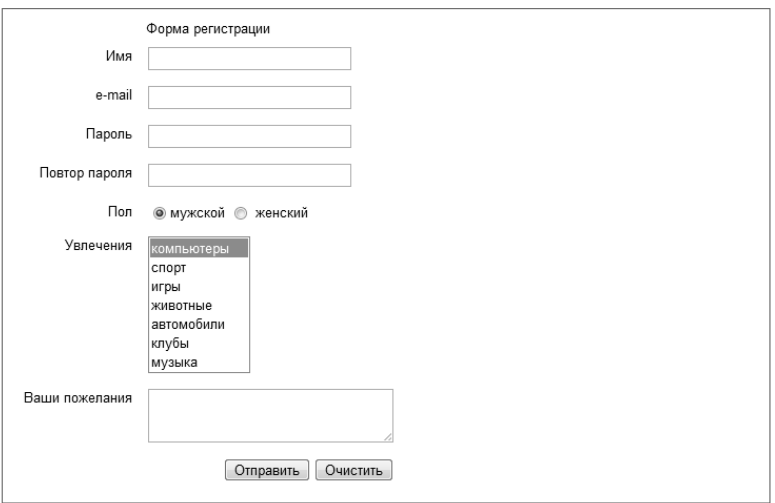

#### Задание 5 Разработайте страницу следующего вида.

#### Приключения в Тоскане

Это краткая хронология моей поездки в Италию. Щелкните мышью по миниатюрному изображению для просмотра увеличенной версии каждой фотографии. Приятного просмотра!

#### Понарелло

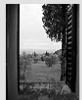

Дом, в котором нам довелось остановиться, носил название Поцарелло. Он был построен около 1200 года как дом садовника, который ухаживал за прилежащей территорией расположенного по соседству замка. Толстые стены, несмотря на испенеляющую полуденную жару, сохраняют внутри здания приятную<br>прохладу. Это вид из окна нашей спальни.

#### Сельские пейзажи Тосканы

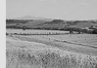

.<br>«Это пейзаж по пути в Монтальчино (все дороги велут в Монтальчино!). Этот пейзаж во многом похож на тот, что мы видели по дороге в продуктовый магазин на пути к Сиене. Практически на пути к Сиене. Практически на продуктовый магазин на пути к Сиене. Практически на продуктовый магазин на пути к Сиене. Прак

#### Сиена

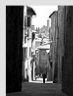

Ближайшим к нашему особняку городом был город Сиена, примерно в 30 минутах хольбы. Мы ислыми днями изучали крутые извилистые удочно, аегустировали блюда местной кухни в ресторанах под открытных научные извилистые удочни, дегустировали блюда местной кухни в ресторанах под открытным небом, а потом, прячась о

**Лабораторная работа №4.** *Возможности таблиц стилей CSS* Задание 1

По ссылке **www.csszengarden.com** перейдите на сайт CSS Zen Garden. Познакомтесь с решениями дизайна WEB страниц представленными на страницах этого сайта. Задание 2

Скопируйте код документа в блокнот и сохраните как html файл (twenties.html).

*<!DOCTYPE html PUBLIC "-//W3C//DTD XHTML 1.0 Strict//EN" "http://www.w3.org/TR/xhtml1/DTD/xhtml1-strict.dtd"><html xmlns="http://www.w3.org/1999/xhtml" lang="en" xml:lang="en"><head><meta httpequiv="content-type" content="text/html;charset=utf-8" /><title>Обратная сторона двадцатидолларовой банкноты</title><style type="text/css">/\* напишите правила стилей ниже этой строки \*/</style></head><body><h1>Обратная сторона новых*  двадиатидолларовых банкнот</h1><p>Вы видели двадиатидолларовые банкноты 2004 *года выпуска? Казначейство США произвело еще одно обновление банкноты в 20* 

*долларов США в попытке раз и навсегда остановить этих коварных фальшивомонетчиков. Особенностью банкноты является высокотехнологичные, разоблачающие фальшивомонетчиков элементы, такие как водяной знак, защитная сетка и меняющие цвет чернила. Банкноту также отличает неудачный дизайн.</p><p>Я не собираюсь здесь заниматься критикой лицевой стороны банкноты (мой друг Джефф сказал:"Она выглядит как будто на нее что-то пролили."). Вся суть в <em>обратной стороне</em> банкноты, которая сводит меня с ума.</p><h2>Слишком много двадцаток</h2><p><img src="twenties.gif" width="90" height="140" alt="20s closeup. Если вы не видите это изображение, убедитесь, что файл twenty\_20s находится в том же каталоге, что и этот документ" /><p><p>Это маленькие двадцатки, беспорядочно разбросанные по белой области.</p><p>Предполагается, что они являются еще одним средством безопасности? ("Они <em>НИКОГДА</em> не смогут скопировать эту банкноту в 20 долларов ... посмотрите на эти двадцатки... они <em>ПОВСЮДУ</em>!") Они позволили практикантам разработать дизайн банкноты? ("Эй, а давай Джимми попробует!") Они были обеспокоены, что двадцатидолларовую банкноту могут перепутать с банкнотой в 10 долларов?</p><h2>Соедините точки</h2><p>В них должно быть что-то большее. Моя теория такова: новые двадцатки содержат действующее на подсознание сообщение, которое можно получить при помощи соединения точек, подобно крошечным констелляциям. Так, возможно, двадцатки соединяются, формируя секретное сообщение, составленное с целью стимуляции экономики ("ТРАТЬ БОЛЬШЕ") или поднятия патриотизма ("МЫ №1").</p><p>Я не уверена, что удачно раскрыла шифр, поэтому прошу помощи у вас. Я призываю всех вас добыть новую двадцатидолларовую банкноту, соединить точки для отыскания сообщения на обратной стороне банкноты (предпочтительно карандашом) и отослать мне по почте для проверки. Вместе мы доберемся до сути.</p></body></html>* Добавьте таблицу стилей. Для данного документа.

- Задание 3
- 1. Задайте элементу **h1** серый цвет (**grey**) и взгляните на него в браузере. Затем сделайте его синим (**blue**), и наконец, красным (**red**).
- 2. Добавьте новое правило, которое сделает красным также элемент **h2**.
- 3. Добавьте левое поле шириной 100 пикселов к элементам абзаца (**р**), используя следующее определение: margin-left: 100px;
- 4. Помните, что вы можете добавить это новое определение к существующему правилу для элементов **р**.
- 5. Добавьте также левое поле шириной 100 пикселов к заголовкам **h2**.
- 6. Добавьте красную нижнюю границу шириной 1 пиксел элементу **h1**, используя определение: **border-bottom: lpx solid red ;**
- 7. Переместите изображение к правому краю и сделайте так, чтобы текст обтекал изображение при помощи свойства float. Сокращенная запись свойства margin, показанная в этом правиле, добавляет пространство в 0 пикселов сверху и снизу изображения и пространство в 12 пикселов слева и справа от изображения.

## **Лабораторная работа №5.** *Селекторы*

## Задание 1

Разработайте страницу следующего вида.

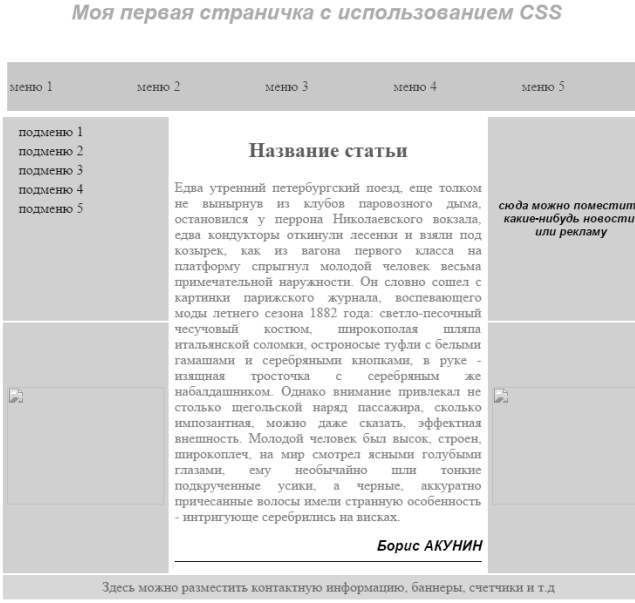

# Задание 2

Оформите элементы страницы согласно их описанию:

1.В данном абзаце отступ между буквами равен 17 пикс., а отступ между словами 5 пикс. Данный абзац оранжевого цвета.

2. Текст данного элемента подчеркнут, отступ между буквами в нем равен 15 пикселей. Данный абзац серого цвета.

3. Текст данного элемента выровнен по центру, отступ между словами в нем равен 10 пикселей. Данный элемент имеет цвет #ff3366.

4. Текст данного элемента выровнен по правому краю, отступ между буквами в нем равен 6

пикселей. Текст написан маленькими буквами красного цвета.

5. Текст данного элемента выровнен по центру, подчеркнут, отступ между буквами в нем равен 7 пикселей. Текст написан большими буквами зеленого цвета.

Задание 3.

Отредактируйте страницу из лабораторной работы 8 с помощью контейнеров.

## **Лабораторная работа №6.** *Введение в JavaScript*

## Задание 1

Скопируйте в блокнот текст листинга и откройте в браузере.

```
<!DOCTYPE HTML PUBLIC "-//W3C//DTD HTML 4.01//EN" 
"http://www.w3.org/TR/html4/strict.dtd">
     \langlehtml> <head>
       \leqtitle>Первая программа\leqtitle>
     <meta http-equiv="Content-Type" content="text/html; charset=utf-8">
       </head>
       <body>
        <script type="text/javascript">
        \langle!--
          document.write("Hello, world");
        //-->
         </script>
        <noscript>
```

```
 <p>Ваш Web-браузер не поддерживает JavaScript</p>
        </noscript>
       </body>
      </html>
Задание 2
     Внесите изменение в программу и откройте ее в браузере.
     <!DOCTYPE HTML PUBLIC "-//W3C//DTD HTML 4.01//EN" 
"http://www.w3.org/TR/html4/strict.dtd"> <html> <head>
     \leqtitle>Разбиение сообщения на строки\leqtitle>
     <meta http-equiv="Content-Type" content="text/html; charset=utf-8">
     </head>
     <hody><script type="text/javascript">
     <! --
     window.alert("Строка1\nСтрока2\n\nСтрока4");
     </script>
     </body>
     </html>
Задание 3
```
Создайте страницу с следующим текстом.

Постфиксная форма  $(Y = X++)$ :  $Y = 5$  $X = 6$ 

```
Префиксная форма (Y = ++X):
Y = 6
```
 $X = 6$ 

```
Задание 4
```
Скопируйте в блокнот текст листинга и откройте в браузере. После этого измените код таким образом, чтобы кроме суммы двух переменных выводилось и их произведенние.

```
<!DOCTYPE HTML PUBLIC "-//W3C//DTD HTML 4.01//EN" 
"http://www.w3.org/TR/html4/strict.dtd"> 
     <html>
     <head>
     <title>Функции</title> 
     <meta http-equiv="Content-Type" content="text/html; charset=utf-8">
     <script type="text/javascript">
     function f_Sum(x, y) { return (x + y);}
     </script>
     </head>
     <body>
     <script type="text/javascript">
     var Var3, Var1 = 5, Var2 = 3; Var3 = f\_Sum(Var1, Var2);
     document.write(Var3);
     </script>
     </body>
     </html>
```
# Задание 5

Скопируйте в блокнот текст листинга и откройте в браузере. Создайте файл script.js , поместив в него функцию function f Sum(x, y) { return  $(x + y)$ ;} <!DOCTYPE>

# <html> <head> <title>Функции</title> <meta http-equiv="Content-Type" content="text/html; charset=utf-8"> <script type="text/javascript" src="script.js"></script> </head>  $<$ hody $>$ <script type="text/javascript"> var Var3, Var $1 = 5$ , Var $2 = 3$ ;  $Var3 = f \ Sum(Var1, Var2);$ document.write(Var3); </script> </body> </html> Задание 6 Создайте страницу с проверкой числа на четность с помощью операторов switch вместо

if…else.

Задание 7

Создайте сценарий, в котором при загрузке документа выводилось бы окно с сообщением "Приветствуем, Вас!". В сценарий добавитьте комментарий, поясняющий принцип выполнения операторов этого сценария.

Задание 8

Напишите в теле документа скрипт формирующий в документе тег параграфа с помещенной в него фразой «Заходи, гостем будешь». Обработайте событие OnClick кнопки «Поздороваться» таким образом, чтобы по щелчку на кнопке выводилось бы окно с сообщением "Еще раз здравствуйте!".

Задание 9

Создайте страницу, которая предлагает (в диалоговом окне) пользователю ввести его имя (по умолчанию «неизвестный гость»), а после этого будет приветствовать его по имени. Приветствие должно отображаться в основной части страницы. Если пользователь отказывается вводить свое имя, то на странице должно появиться сожаление по этому поводу.

## **Лабораторная работа №7.** *Классы JS*

Задание 1. Создайте страницу, которая предлагает (в диалоговом окне) пользователю ввести число, а затем выводит информацию о четности числа на страницу документа.

Задание 2. Вывести кубы чисел от 1 до 100, превышающие 10 000. Для возведения в степень можно воспользоваться функцией Math.pow(x,y)=xy;

Задание 3. Создайте страницу, которая предлагает (в диалоговом окне) пользователю ввести число, а затем выводит кубы всех чисел от 1 до введенного числа при условии, что они не превосходят 1000.

Задание 4. Напиши функцию, которая принимает на вход функцию и массив, и обрабатывает каждый элемент массива этой функцией, возвращая новый массив. Задание 5. Разработать script осуществляющий вывод текущей даты в формате:

Сегодня пятница 16 октября 2017 01:36:29 16.10.16

## **Лабораторная работа №8.** *События JS*

## Задание 1

Создать форму, которая будет иметь три элемента: поле ввода с просьбой ввести имя, при вводе которого в строке состояния должны появиться слова: «Впишите сюда свое имя»; два поля для флажков с вопросом о том, что больше нравится пользователю, мороженое или шоколад, которые должны отослать в строку состояния слова: «Вы выбрали...» и выбор пользователя; кнопку отправки данных, при нажатии на которую должно выскочить окно предупреждения, благодарящее пользователя за участие в опросе. Задание 2

Создать документ, в котором располагалась бы кнопка , при нажатии выводящее диалоговое окно, которое открывает второй документ при нажатии на кнопку "Ok" и закрывает данный документ при нажатии на "Cancel".

Задание 3

На экране в форме вводятся 10 вещественных чисел. Вычислите сумму всех простых чисел (простые числа - те числа которые делятся на 1 и сами на себя, например 1, 2, 3, 5, 7, 11, 13 и т.д.)

Задание 4

Необходимо составить программу, вычисляющую сумму квадратов всех вводимых чисел Задание 5

Сформируйте код скрипта, в котором заданы несколько элементов массива.

Включите в код программы функцию, осуществляющую вывод информации о количестве элементов массива.

Задание 6

Включите в код предыдущей задачи метод reverse() изменяющий порядок вывода элементов массива.

Задание 7

С помощью метода **concat()** объедините три массива в один с именем mas. Отсортировать полученный массив при помощи метода **sort().**

mas1=["автомобиль","микроволновая печь"] mas2=["телевизор","пылесос"]

mas3=["компьютер"]

Результат выведите на страницу.

Задание 8

Создайте строку произвольного текста

**var x=new String('Это строка произвольного текста.');**

Определите длину строки (количество символов учитывая пробелы) и выведите ее на страницу с помощью функции: **document.write(x.length);**

Методы **toUpperCase()** и **toLowerCase()** используются для преобразования регистра вывода текста. Пример:

> **var str1 = "This is a STRING."; var str2 = str1.toUpperCase(); document.write(str2);**

**// Output: THIS IS A STRING.**

Задание 9

С помощью метода **toUpperCase()** переведите все символы текста в верхний регистр, а с помощью **toLowerCase()** - в нижний.

Текст задайте в виде следующей строки: x="Это Простой теКст";

## Задание 10

Выведите на страницу:

- Выведем на страницу число Пи
- Выведем экспоненту
- Выведем натуральный логарифм 10
- Выведем квадратный корень 2

# Задание 11

Используя метод **random()** сформируйте массив из 10 случайных чисел между 0 и 1 каждое. Умножьте каждое число на 100 и округлите до целого значения. Результат вывести на страницу.

## **Лабораторная работа №9.** *JQueri . Методы JQueri* Задание 1

Используя приведенные ниже листинги создайте страницу, следующего вида:

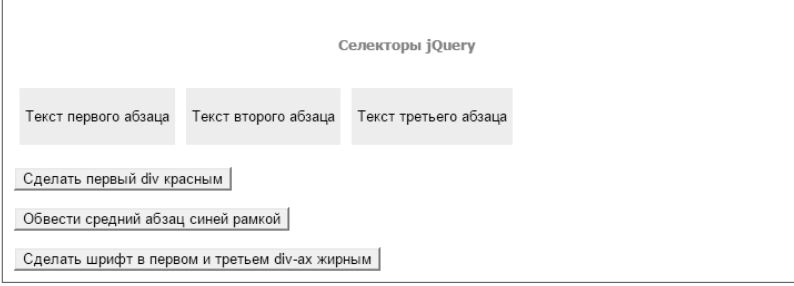

# Задание 2

Используя приведенные ниже листинги создайте страницу, следующего вида:

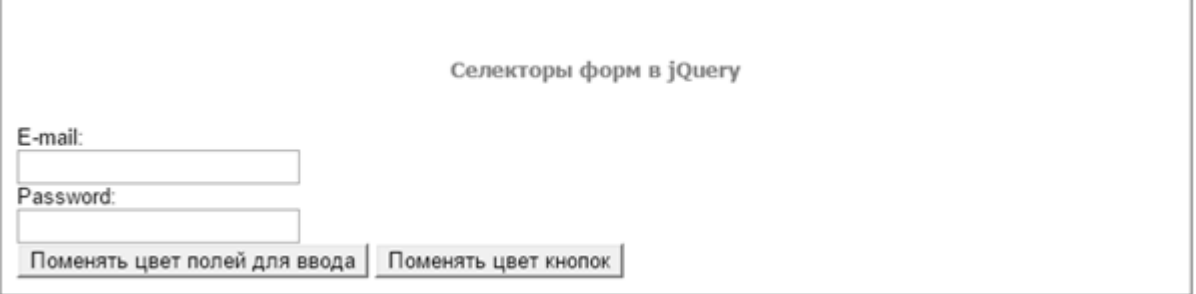

# Задание 3

Разработайте страницу с меню следующего вида

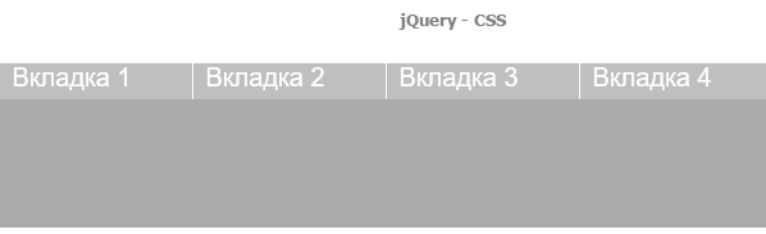

## Задание 4

Создать страничку, на которой, при нажатии на кнопку "Добавить" в красном прямоугольнике появлялись желтые квадратики (один клик - один квадратик).

# Задание 5

 Создать страничку, на которой пользователям можно добавлять в существующий список пункты:

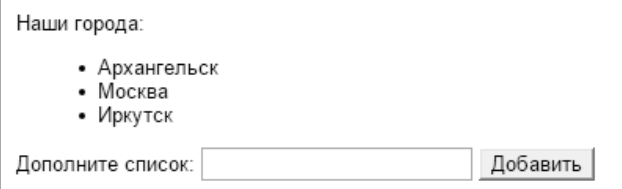

#### Задание 6

Разработать код, позволяющий при нажатии кнопки вывести доску для шашек и расставить их на ней.

#### **Самостоятельная работа**

Цель самостоятельной работы – подготовка современного компетентного специалиста и формирование способностей и навыков к самообразованию и профессиональному совершенствованию.

Реализация поставленной цели предполагает решение следующих задач:

- качественное освоение теоретического материала по изучаемой дисциплине, углубление и расширение теоретических знаний;

- систематизация и закрепление полученных теоретических знаний и практических навыков;

- формирование умений по поиску и использованию нормативной, правовой, справочной и специальной литературы, а также других источников информации;

- развитие познавательных способностей и активности, творческой инициативы, самостоятельности, ответственности и организованности;

- формирование самостоятельности мышления, способностей к саморазвитию, самообразованию, самосовершенствованию и самореализации;

- развитие научно-исследовательских навыков;

- формирование умения решать практические задачи (в профессиональной деятельности), используя приобретенные знания, способности и навыки.

Задание 1

Сценарий следующий: вы – веб-дизайнер, которому необходимо создать форму заказа сандалий для сайта обувной фабрики. Представитель заказчика вручил вам схему содержимого формы (рис.) с пояснениями того, как должны выглядеть и функционировать некоторые ее элементы. К схеме приклеены стикеры, на которых программист написал сведения о сценариях и именах переменных, которые вам понадобятся в работе.

Ваша задача – превратить эту схему в функционирующую онлайн-форму. Форма заказа "Сандали"

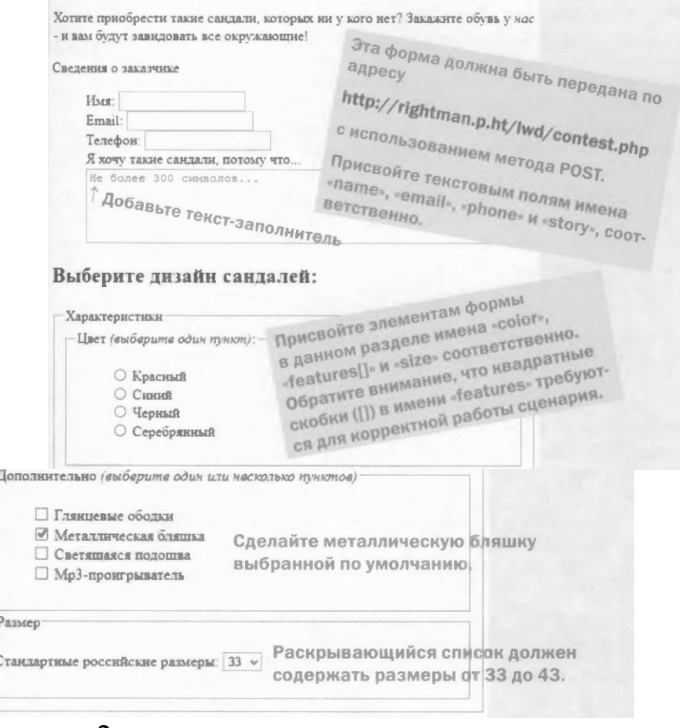

#### Задание 2

Разработать сайт на одну из предложенных тем

- 1. Web-сайт компьютерного центра.
- 2. Web-сайт культурно–оздоровительного комплекса.
- 3. Web-сайт торгового комплекса.
- 4. Web-сайт спортивного комплекса.
- 5. Web-сайт туристической фирмы.
- 6. Web-сайт агентства недвижимости.
- 7. Web-сайт фирмы по производству мебели.
- 8. Web-сайт автомобильного салона.
- 9. Web-сайт коммерческой фирмы.
- 10. Разработка личного Web-сайта.
- 11. Web-сайт телевизионного канала.
- 12. Web-сайт развлекательного журнала.
- 13. Web-сайт газеты бесплатных объявлений,
- 14. Web-сайт магазина бытовой техники.
- 15. Web-сайт для кулинаров.
- 16. Web-сайт для садоводов.
- 17. Web-сайт метеостанции.
- 18. Web-сайт зоопарка.
- 19. Web-сайт ресторана.
- 20. Web-сайт футбольного клуба.
- 21. Web-сайт клуба любителей кошек (собак и т.д.).
- 22. Web-сайт кадрового агентства.
- 23. Web-сайт администрации города.
- 24. Web-сайт благотворительного фонда для детей-сирот.
- 25. Web-сайт общественно–политической организации (партии).

#### **6. Критерии оценивания результатов освоения дисциплины (модуля)**

#### **6.1. Оценочные средства и критерии оценивания для текущей аттестации**

Виды текущего контроля, предусмотренные рабочей программой дисциплины: отчет по лабораторной работе, устный опрос, реферат.

#### **1. Требования к устному ответу на вопросы семинарского занятия**

Ответы студенты должны иллюстрировать конкретными примерами, опираться на нормативно-правовую базу, прослеживать связи между теоретическими и практическими положениями учебной дисциплины, применять теоретические знания к решению вопросов.

Устный ответ предполагает:

- грамотность устной речи;
- убедительность устной речи;
- ясность, точность;
- строгая последовательность, иллюстрация.

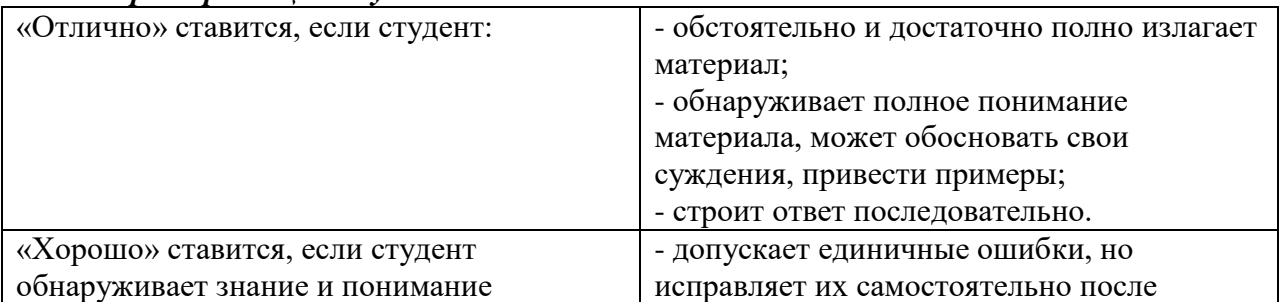

# *Критерии оценки устного ответа*

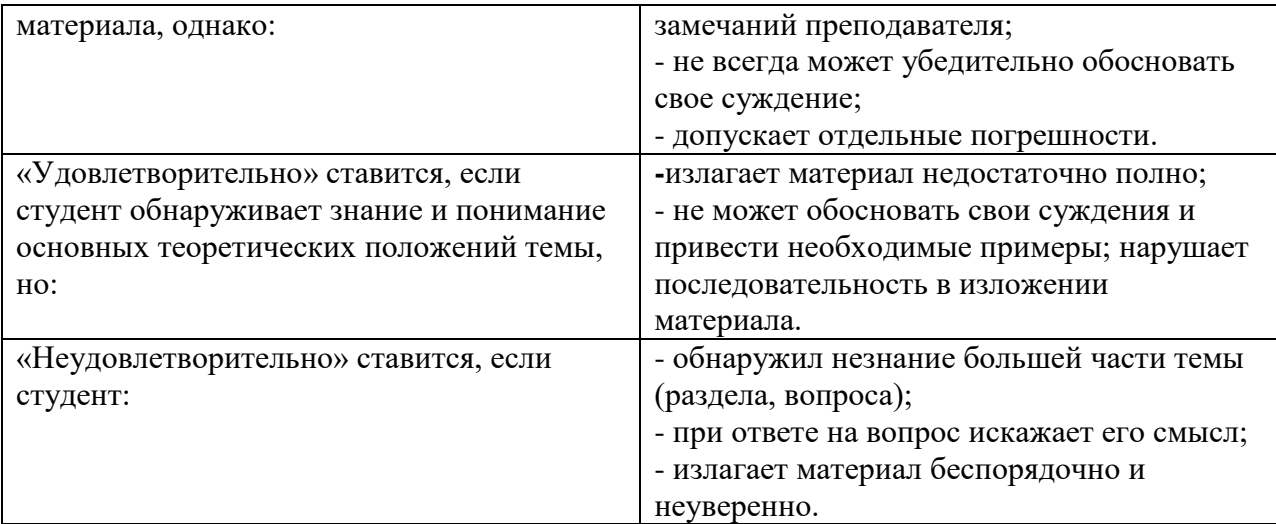

**Оценка** может быть поставлена студенту как за единовременный ответ, так и за ответ, рассредоточенный во времени, т.е. за сумму ответов, данных в процессе занятий.

#### **2. Требования к выполнению заданий семинарского типа**

Практическое задание выполняется в письменном (печатном) виде. Это вид учебной работы студента по аналитической обработке информации, принятию самостоятельных решений, инициированию творческих идей.

Полный список заданий к лабораторной работе размещен в системе дистанционного обучения СмолГУ cdo.smolgu.ru.

#### *Требования к отчету по выполненной лабораторной работе*

Отчет должен содержать следующие элементы:

- 1 Титульный лист
- 2 Цель работы
- 3 Задание
- 4 Основная часть
- 5 Вывод

Основная часть должна содержать следующие пункты:

- 1 Теоретическая часть
- 2 Ход работы

В теоретической части приводятся теоретические сведения, необходимые для выполнения соответствующей лабораторной работы. Например, описываются различные методы решения того или иного класса задач и пр. Все то, что может помочь во время защиты лабораторной работы. В ходе работы описываются последовательно этапы выполнения работы с указанием результатов.

Требования к оформлению

Отчет выполняется на бумажном носителе в соответствии со структурой,

приведенной выше. Каждый раздел отчета должен содержать заголовок, соответствующий описанной структуре, страницы должны быть пронумерованы.

Параметры форматирования:

Размер бумаги – A4.

Поля: левое – 2 см., правое – 1 см, верхнее – 2 см., нижнее – 2 см.

Тип шрифта: Times New Roman.

Размер шрифта – «14».

Междустрочный интервал – «одинарный».

Абзацный отступ – 1 см. Выравнивание: по ширине.

Лабораторная работа считается выполненной, если

- предоставлен отчет о результатах выполнения задания;

- проведена защита проделанной работы.

Защита проводится в два этапа:

1) Демонстрируются результаты выполнения задания.

2) В случае лабораторной работы, предусматривающей разработку программного приложения при помощи тестового примера доказывается, что результат, получаемый при выполнении программы правильный.

3)Далее требуется ответить на ряд вопросов из перечня контрольных вопросов, который приводится в задании на лабораторную работу.

Каждая лабораторная работа оценивается определенным количеством баллов

#### **Показатели и критерии оценки**:

полнота выполнения заданий – от 0 до 3 баллов; соблюдение требований к оформлению отчета – от 0 до 3 баллов; ответы на вопросы из перечня контрольных вопросов – от 0 до 3 баллов.

Шкала оценки: 0 – требование не выполнено; 1 – требование выполнено частично; 2 – требование выполнено, но есть недочёты; 3 – требование выполнено. При этом «зачтено» ставится если студент набрал от 4 до 9 баллов.

## **3. Требования к выполнению реферата**

*Структура реферата*

1) Титульный лист.

2) Содержание с указанием страниц каждого вопроса, подвопроса (пункта).

3) Введение.

4) Текстовое изложение материала, разбитое на вопросы и подвопросы (пункты, подпункты) с необходимыми ссылками на источники, использованные автором.

5) Заключение.

6) Список использованной литературы.

7)Приложения, которые состоят из таблиц, диаграмм, графиков, рисунков, схем (необязательная часть реферата). Приложения располагаются последовательно, согласно заголовкам, отражающим их содержание.

# *Темы рефератов*

Безопасность сайта электронной коммерции.

Разработка почтовой web-службы.

Разработка диспетчера списков рассылки.

Разработка приложений поддержки web-форумов.

Генерация персонифицированных документов в PDF-формате.

JavaScript и DHTML: визуальные эффекты, меню и навигация, слои, позиционирование элементов.

SEO-оптимизация и продвижение web-сайта в сети Интернет.

Композиция web-сайта.

Цветовое оформление web-сайтов.

Создание анимации для web-сайтов.

Работа с видео и звуком в web.

Юзабилити. Организация навигации с точки зрения удобства пользователя.

Роль графики в web-дизайне. Технология размещения сайта в сети Internet.

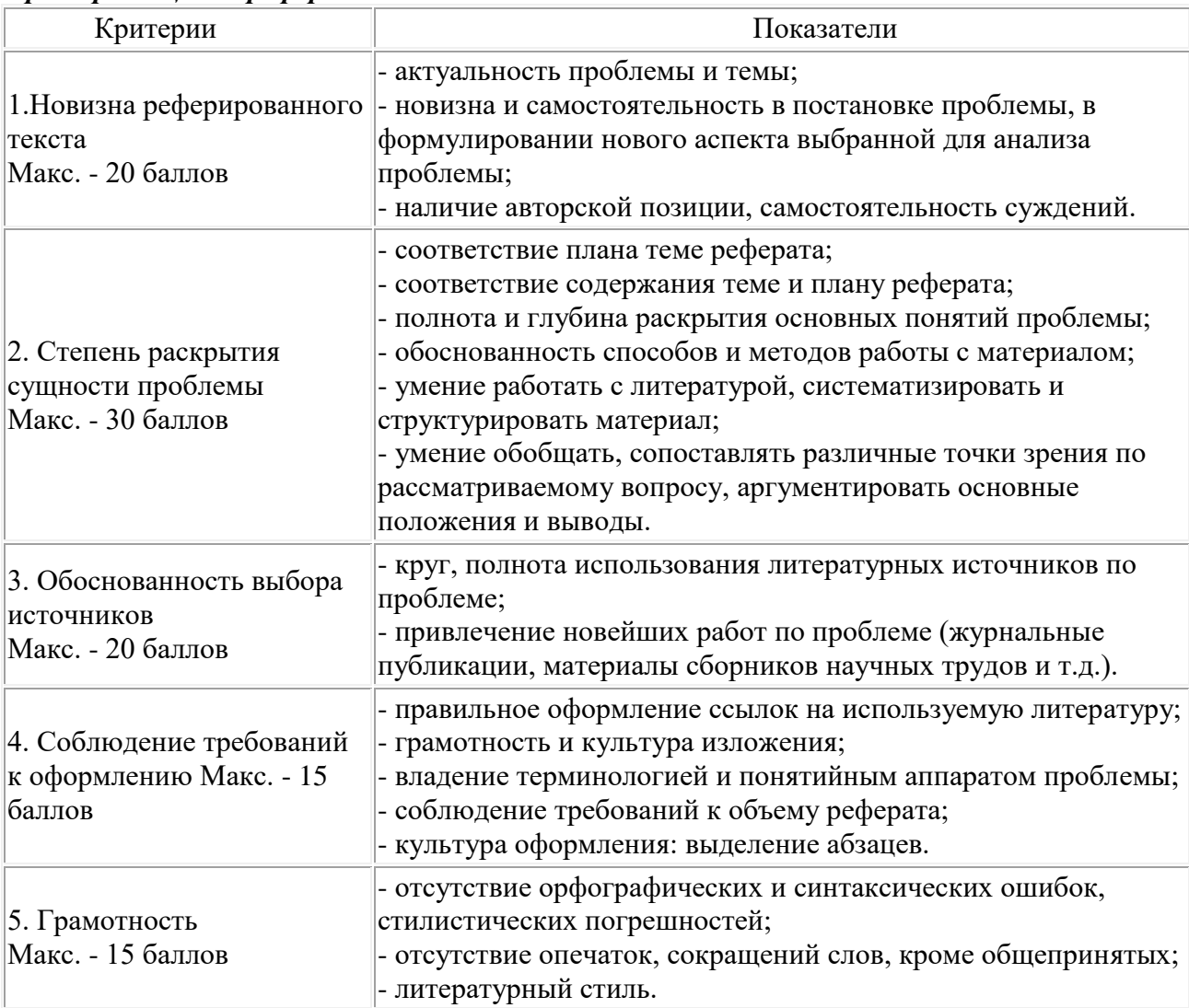

#### *Критерии оценки реферата*

Реферат оценивается по 100 балльной шкале, балы переводятся в оценки успеваемости следующим образом:

- 86 100 баллов «отлично»;
- 70 75 баллов «хорошо»;
- $51 69$  баллов «удовлетворительно;
- менее 51 балла «неудовлетворительно».

# **6.2. Оценочные средства и критерии оценивания для промежуточной аттестации**

#### **Оценочные средства оценивания для промежуточной аттестации**

Для получения зачета необходимо выполнить итоговый проект. Данный вид работы является обязательным, все процедурные моменты сообщаются студенту на первом занятии по дисциплине. Преподаватель определяет вид проекта: индивидуальная или групповая, распределяет темы. На последних занятиях происходит защита проекта.

# *Примерные темы итогового проекта*

- 1. Web-сайт компьютерного центра.
- 2. Web-сайт культурно–оздоровительного комплекса.
- 3. Web-сайт торгового комплекса.
- 4. Web-сайт спортивного комплекса.
- 5. Web-сайт туристической фирмы.
- 6. Web-сайт агентства недвижимости.
- 7. Web-сайт детского сада.
- 8. Web-сайт школы.
- 9. Web-сайт библиотеки.
- 10. Web-сайт музея.
- 11. Web-сайт кинотеатра.
- 12. Web-сайт дискотеки.
- 13. Web-сайт диско-клуба.
- 14. Web-сайт фирмы по производству мебели.
- 15. Web-сайт салона красоты.
- 16. Web-сайт парка культуры и отдыха.
- 17. Web-сайт автомобильного салона.
- 18. Web-сайт коммерческой фирмы.
- 19. Web-сайт салона новобрачных.
- 20. Web-сайт факультета информатики.
- 21. Разработка личного Web-сайта.
- 22. Web-сайт телевизионного канала.
- 23. Web-сайт развлекательного журнала.
- 24. Web-сайт газеты бесплатных объявлений,
- 25. Web-сайт магазина бытовой техники.
- 26. Web-сайт магазина игрушек.
- 27. Web-сайт аэропорта.
- 28. Web-сайт центра дистанционного обучения.
- 29. Web-сайт строительной фирмы.
- 30. Web-сайт для кулинаров.
- 31. Web-сайт для садоводов.
- 32. Web-сайт метеостанции.
- 33. Web-сайт зоопарка.
- 34. Web-сайт ресторана.
- 35. Web-сайт футбольного клуба.
- 36. Web-сайт клуба любителей кошек (собак и т.д.).
- 37. Web-сайт кадрового агентства.
- 38. Web-сайт администрации города.
- 39. Web-сайт благотворительного фонда для детей-сирот.
- 40. Web-сайт общественно–политической организации (партии).

# *Требований к защите итогового проекта*

Защита происходит как доклад по теме итогового проекта в виде презентации. Презентации готовятся в виде слайдов с использованием программы Microsoft Power Point, Canva и тд.

- 1. Структура презентации должна включать:
- тема, аннотация, описание проблемы, которой посвящен проект;
- основные цели и задачи проекта;
- обоснование значимости проекта;
- теоретический материал, описание состояния проблемы на современном этапе;
- выводы.

2. Презентация выполняется студентами самостоятельно. Изложение материала должно быть кратким, точным, последовательным. Необходимо употреблять термины, свойственные данной дисциплине, избегать непривычных понятий и символов, сложных грамматических оборотов. Рекомендуется включать схемы и таблицы, если они помогают

раскрыть основное содержание исследования. Приводимые в тексте цитаты должны быть точными, их необходимо давать в кавычках с обязательным указанием источника (автора, названия работы, издательства, года издания и номера страницы).

3. Объем презентации – от 10 до 20 слайдов.

4. При получении отрицательной оценки работа отдается студентам на доработку и с учетом замечаний возвращается для повторной проверки.

#### *Критерии оценивания итогового проекта:*

Показатели и критерии оценки:

полнота выполнения заданий – от 0 до 3 баллов;

соблюдение требований к структуре – от 0 до 3 баллов;

соблюдение требований к изложению материала – от 0 до 3 баллов;

соблюдение требований к оформлению и объёму презентации – от 0 до 3 баллов.

Шкала оценки: 0 – требование не выполнено; 1 – требование выполнено частично; 2 – требование выполнено, но есть недочёты; 3 – требование выполнено.

При этом «зачтено» ставится если студент набрал от 7 до 12 баллов.

#### **Критерии оценивания для промежуточной аттестации**

Зачет выставляется по результатам работы студента в течение семестра.

## *Критерии выставления зачёта.*

Для получения зачета студент должен: выполнить на оценку не ниже «удовлетворительно»/ «зачтено» всех видов работ п.6.1 и получить зачет по итоговому проекту.

#### **7. Перечень основной и дополнительной учебной литературы 7.1. Основная литература**

1. Казарин О. В. Надежность и безопасность программного обеспечения: учебное пособие для бакалавриата и магистратуры / О. В. Казарин, И. Б. Шубинский. — Москва: Издательство Юрайт, 2019. — 342 с. — (Бакалавр и магистр. Модуль). — ISBN 978-5-534- 05142-1. — Текст: электронный // ЭБС Юрайт [сайт]. — URL: https://biblioonline.ru/bcode/441287.

2. Тузовский А. Ф. Проектирование и разработка web-приложений: учебное пособие для вузов / А. Ф. Тузовский. — Москва: Издательство Юрайт, 2020. — 218 с. — (Высшее образование). — ISBN 978-5-534-00515-8. — Текст: электронный // ЭБС Юрайт [сайт]. — URL: [https://urait.ru/bcode/451207.](https://urait.ru/bcode/451207)

3. Советов Б. Я. Информационные технологии: учебник для вузов / Б. Я. Советов, В. В. Цехановский. — 7-е изд., перераб. и доп. — Москва: Издательство Юрайт, 2020. — 327 с. — (Высшее образование). — ISBN 978-5-534-00048-1. — Текст: электронный // ЭБС Юрайт [сайт]. — URL: [https://urait.ru/bcode/449939.](https://urait.ru/bcode/449939)

4. Мамонова Т. Е. Информационные технологии. Лабораторный практикум: учебное пособие для вузов / Т. Е. Мамонова. — Москва: Издательство Юрайт, 2020. — 176 с. — (Высшее образование). — ISBN 978-5-9916-7060-9. — Текст: электронный // ЭБС Юрайт [сайт]. — URL: [https://urait.ru/bcode/451399.](https://urait.ru/bcode/451399)

#### **7.2. Дополнительная литература**

1. Сысолетин Е. Г. Разработка интернет-приложений: учебное пособие для вузов / Е. Г. Сысолетин, С. Д. Ростовцев; под научной редакцией Л. Г. Доросинского. — Москва: Издательство Юрайт, 2019; Екатеринбург: Изд-во Урал. ун-та. — 90 с. — (Университеты России). — ISBN 978-5-9916-9975-4 (Издательство Юрайт). — ISBN 978-5-7996-1911-4 (Изд-во Урал. ун-та). — Текст: электронный // ЭБС Юрайт [сайт]. — URL: [https://biblio](https://biblio-online.ru/bcode/438148)[online.ru/bcode/438148.](https://biblio-online.ru/bcode/438148)

2. Трофимов В. В. Информационные технологии в 2 т. Том 1: учебник для вузов / В. В. Трофимов; ответственный редактор В. В. Трофимов. — Москва: Издательство Юрайт, 2020. — 238 с. — (Высшее образование). — ISBN 978-5-534-01935-3. — Текст: электронный // ЭБС Юрайт [сайт]. — URL: [https://urait.ru/bcode/451790.](https://urait.ru/bcode/451790)

3. Богатырев В. А. Информационные системы и технологии. Теория надежности: учебное пособие для вузов / В. А. Богатырев. — Москва: Издательство Юрайт, 2020. — 318 с. — (Высшее образование). — ISBN 978-5-534-00475-5. — URL : <https://urait.ru/bcode/451108>

4. Мойзес О. Е. Информатика. Углубленный курс: учебное пособие для вузов / О. Е. Мойзес, Е. А. Кузьменко. — Москва: Издательство Юрайт, 2020. — 157 с. — (Высшее образование). — ISBN 978-5-9916-7051-7. — URL :<https://urait.ru/bcode/451401>

# **7.3. Перечень ресурсов информационно-телекоммуникационной сети «Интернет»**

- 1. Национальный открытый университет ИНТУИТ URL: http://www intuit.ru
- 2. Электронная библиотечная система Юрайт URL: [https://urait.ru](https://urait.ru/bcode/451790)
- 3. Образовательная платформа Coursera URL: <https://www.coursera.org/courses>
- 4. Марейн Хавербек Выразительный javascript URL: karmazzin.gitbook.io/eloquentjavascript\_ru/
- 5. Система дистанционного обучения СмолГУ, URL: cdo.smolgu.ru.

## **8. Материально-техническое обеспечение**

**Учебная аудитория для проведения занятий лекционного типа,** оснащенная стандартной учебной мебелью, интерактивной доской, мультимедиапроектором, ноутбуком и колонками.

**Учебная аудитория для проведения занятий семинарского типа, групповых и индивидуальных консультаций, текущего контроля и промежуточной аттестации** компьютерная аудитория с выходом в Интернет.

**Помещение для самостоятельной работы** – компьютерный класс с доступом к сети «Интернет» и ЭИОС СмолГУ.

## **9. Программное обеспечение**

Kaspersky Endpoint Security для бизнеса Стандартный АО «Лаборатория Касперского», лицензия 1FB6-161215-133553-1-6231.

Microsoft Open License, лицензия 49463448 в составе: Microsoft Windows Professional 7 Russian; Microsoft Office 2010 Russian.

# ДОКУМЕНТ ПОДПИСАН ЭЛЕКТРОННОЙ ПОДПИСЬЮ

Сертификат: 03B6A3C600B7ADA9B742A1E041DE7D81B0 Владелец: Артеменков Михаил Николаевич Действителен: с 04.10.2021 до 07.10.2022